1) 掃描二維碼下載「香港入境事務處」流動應用程式

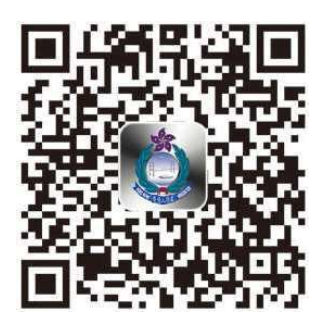

2) 打開「香港入境事務處」流動應用程式

3) 選擇「所有服務」,再選擇「陸路邊境管制站等候時間」

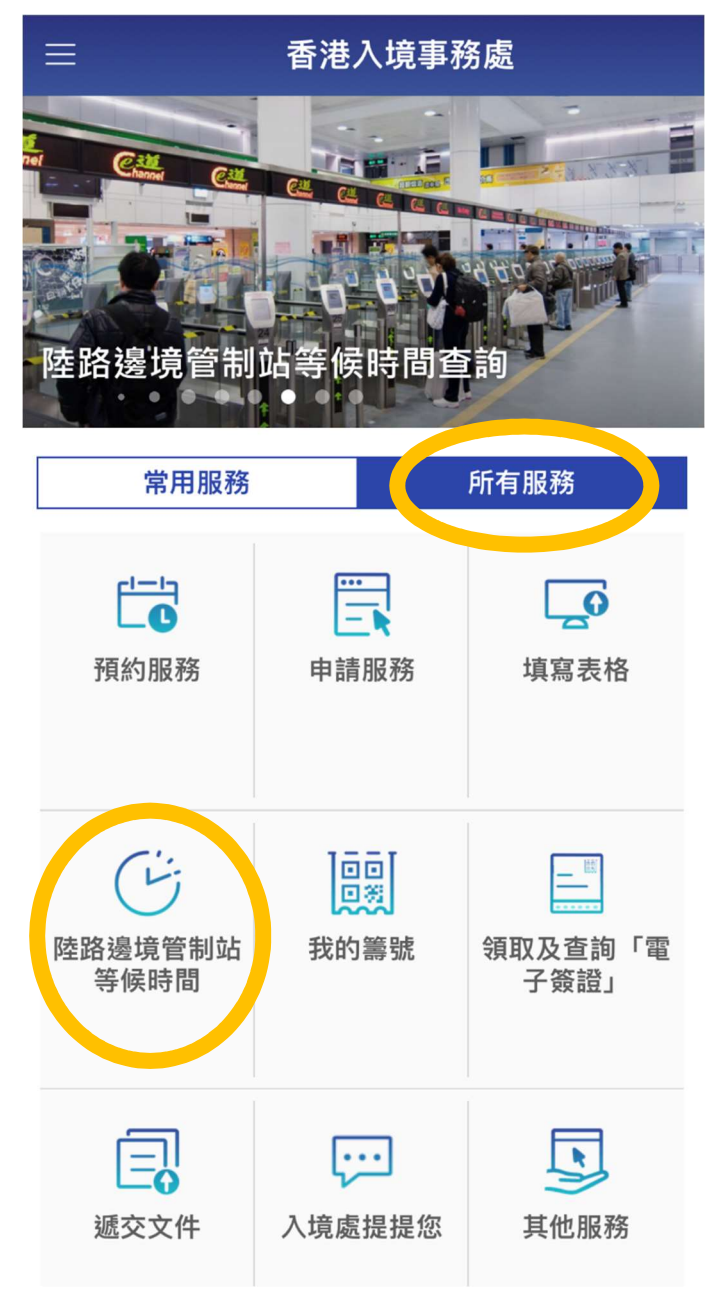

## 4 ) 市民及旅客可透過流動應用程式查閱各陸路邊境管制站的估計輪候出入境過關狀況

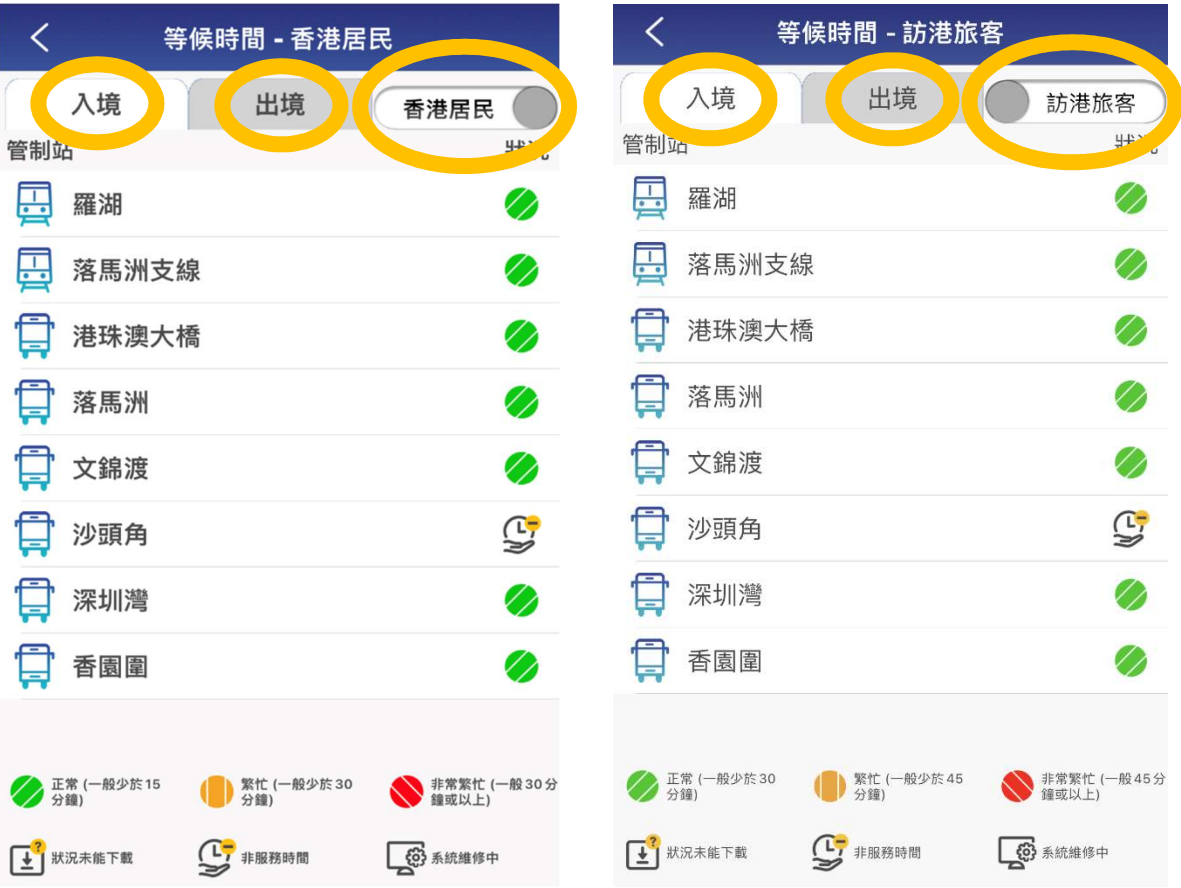